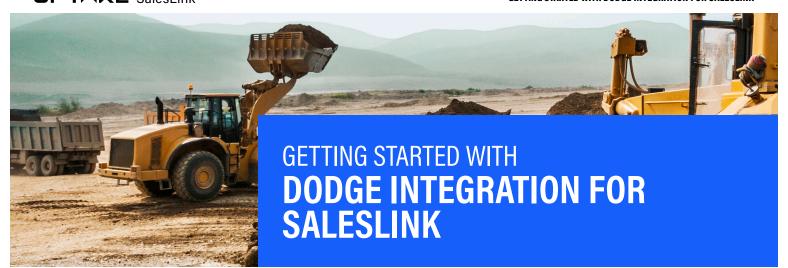

# **QUESTIONS?** Contact Uptake Customer Service

(312) 242-2300 support@uptake.com Dodge Projects is a third-party market intelligence and collaboration platform for the construction industry. It is a single resource to discover every large construction project, and various sub-contracts for each project, as well as the various companies managing, bidding and winning various contracts. As a Dealer, strategically finding out about these projects generates leads, which after the bid process is completed, becomes a feed of great Rental and Sales Opportunities. This guide shows you how to view Dodge information in SalesLink. Configurable. Default: Off.

Note: Dodge Projects is available for U.S. and Canadian dealers only. To have this feature on, please submit a ticket to: support@uptake.com

#### **SELECT A DODGE PROJECT**

After logging into SalesLink Executive, select the PIPELINE tab and navigate to Dodge Project.

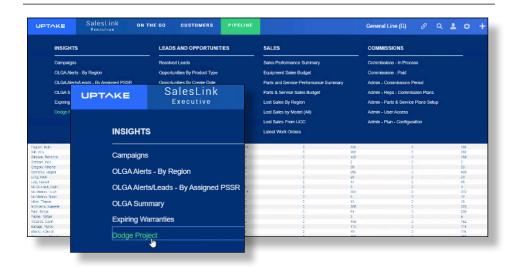

### **CHOOSE PROJECT FROM THE LIST**

A list will display containing all of the projects in *Dodge* within the parameters of the search criteria selected in the top row.

You can search by **Status**, **Opportunity Owner**, **State**, **County**, **City**, **Zip Code**, or **Project Start Date**.

Next to each project you can see additional information including **Leads/Ops, Activities, Value,** etc.

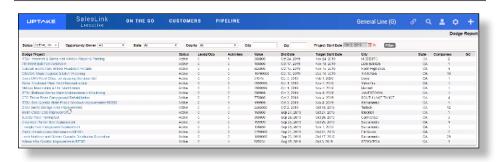

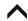

## **VIEW PROJECT DETAILS**

Once in project details, you can change its status and click **UPDATE**. The header lists various information about the project.

Below that is a list of companies who are affiliated with the project with whom you can connect.

The list provides additional helpful information to review as you decide whether to pursue a lead, opportunity or activity.

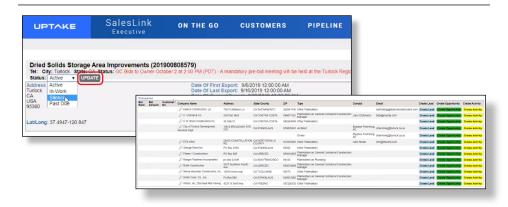

## **CREATE LEAD/OPPORTUNITY/ACTIVITY**

You can now click on **CREATE LEAD, CREATE OPPORTUNITY**, or **CREATE ACTIVITY**.

In this example, a **Dodge Lead** is being created.

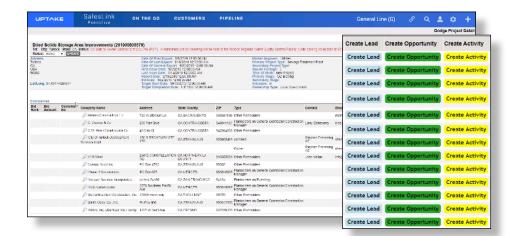

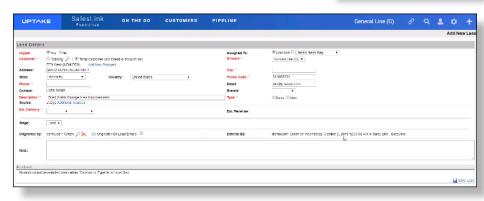